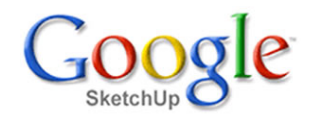

## **Příčky**

<sup>V</sup> této lekci si ukážeme, jak nakreslit do našeho domku příčky. Není to vůbec složité, protože potřebné postupy jsme si už ukázali <sup>v</sup> předešlých lekcích.

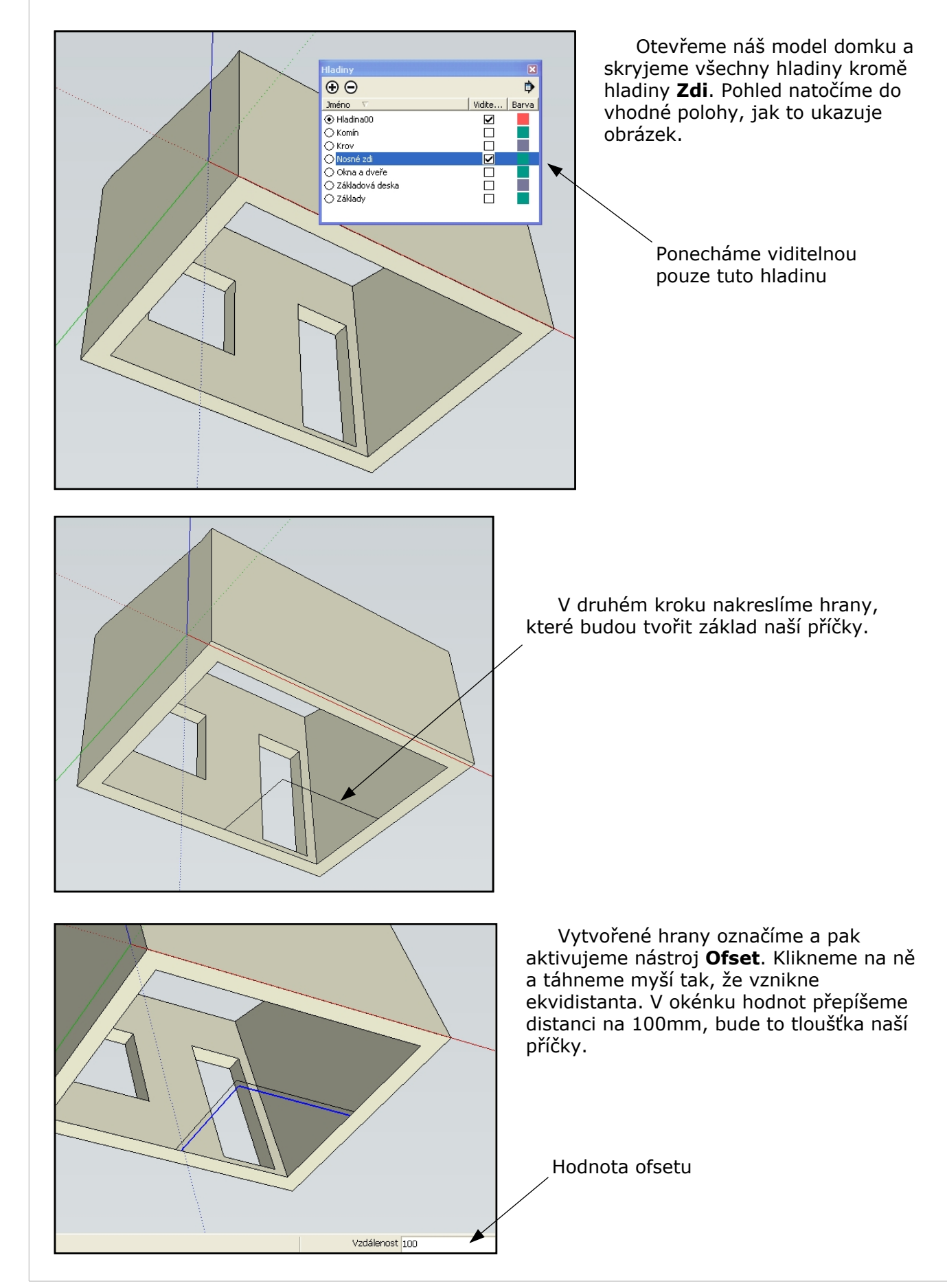

Učebnice pro artchitekty Ing. Ivo Mikač 2009

Lekce 11 - Příčky List 2

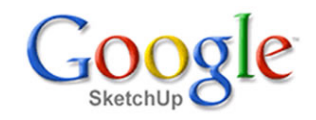

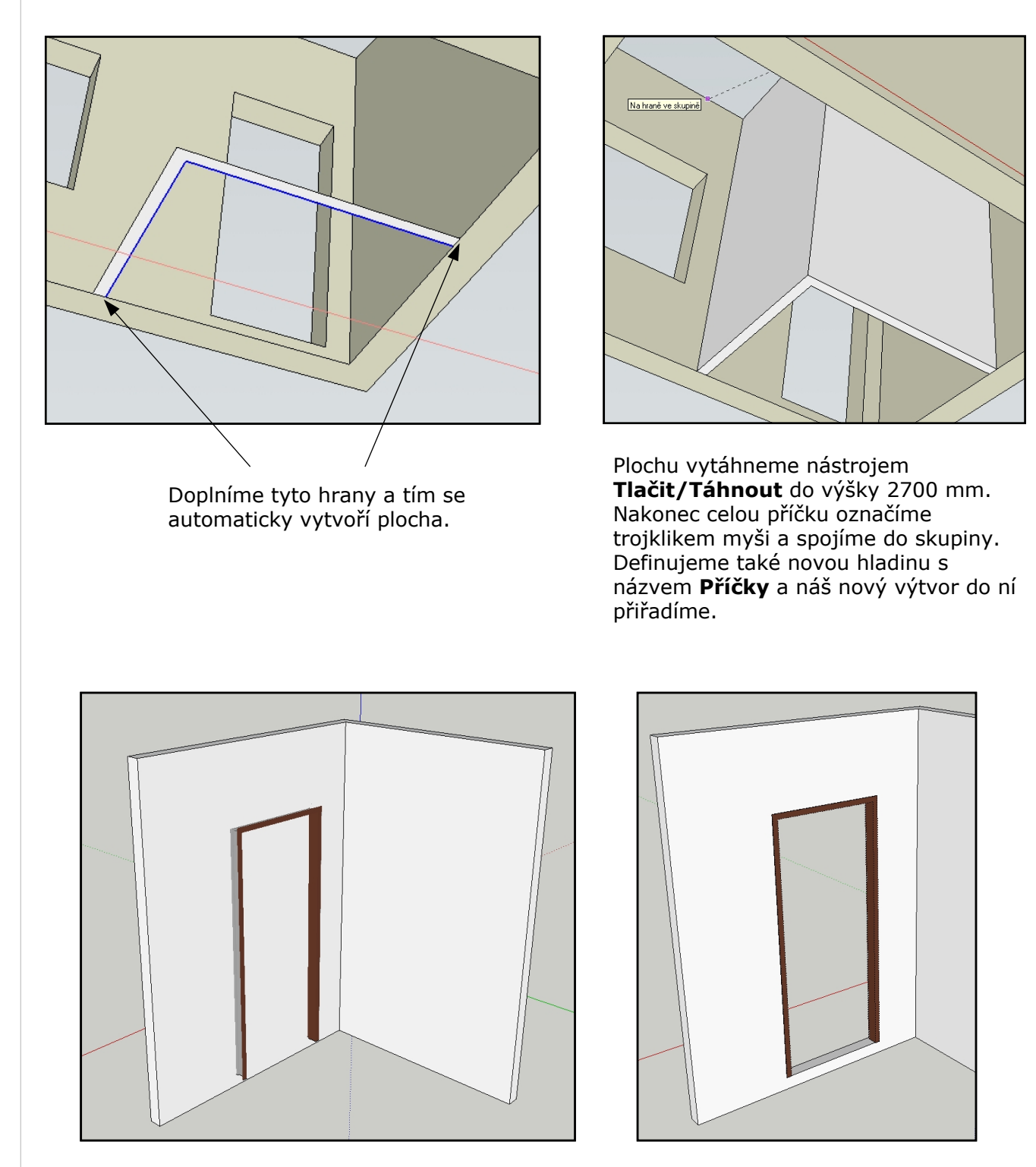

Skryjeme hladinu **Zdi** <sup>a</sup> natočíme pohled na příčku do vhodné polohy. Z knihovny vybereme vhodnou zárubeň <sup>a</sup> usadíme na stěnu příčky. Další postup usazení je již známý <sup>z</sup> lekce 10. Otevřeme naši příčku do režimu editace <sup>a</sup> zárubeň obkreslíme. Nástrojem **Tlačit/Táhnout** protlačíme otvor pro zárubeň. Editaci příčky ukončíme <sup>a</sup> zárubeň usadíme do otvoru.

Lekce 11 - Příčky List 3

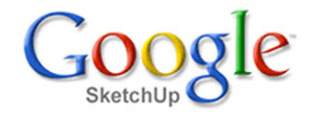

Z knihovny komponent vybereme vnitřní dveře <sup>a</sup> usadíme na panty. Neměli bychom zapomenout označit zárubeň <sup>a</sup> dveře <sup>a</sup> přiřadit je do hladiny **Okna**. Pokud usoudíte, že by bylo šikovné okna <sup>a</sup> dveře od sebe oddělit, vytvořte si hladinu **Dveře** <sup>a</sup> dveře do ní přiřaďte.

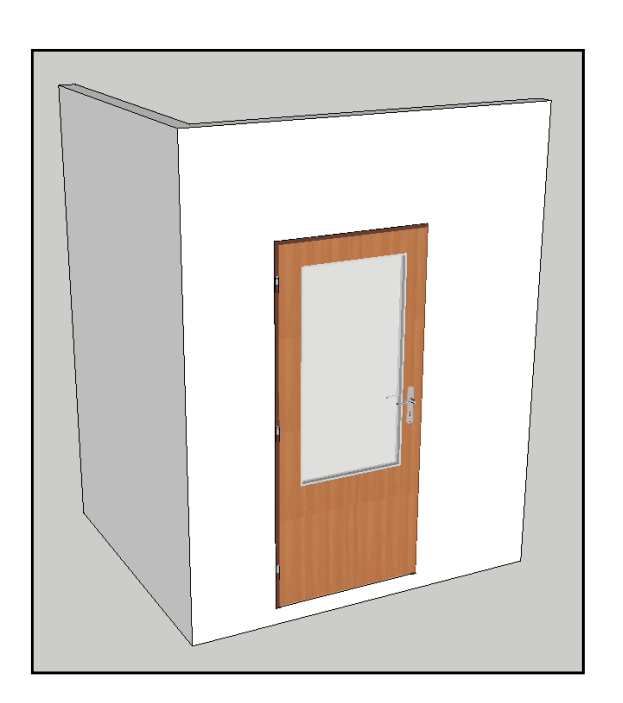

Aktivujte zobrazení všech hladin kromě hladiny **Krov** <sup>a</sup> prohlédněte si výsledek vašeho snažení.

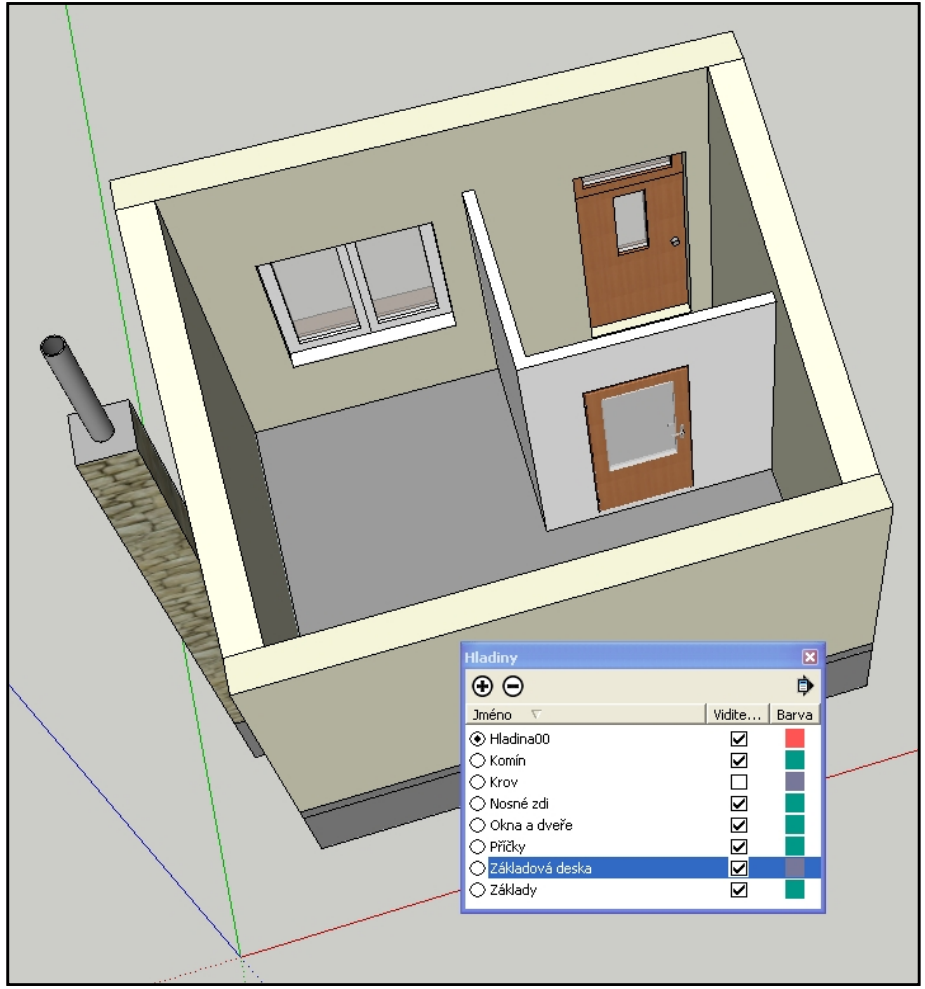

## **Závěr**

Náš domek začíná získávat svou podobu i <sup>v</sup> interiéru. Příčku jsme nakreslili jako samostatnou skupinu i hladinu. Je to účelnější, než kreslit příčky jako nedělitelnou část obvodových zdí. Při pozdější prezentaci můžeme skrytím obvodových zdí nechat efektně nahlédnout do interiéru stavby.